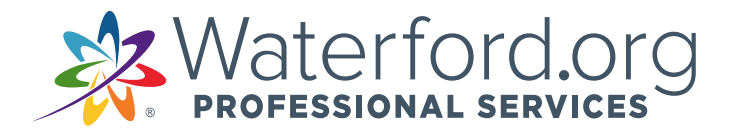

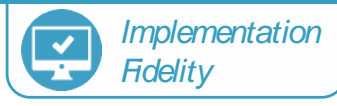

## Steps to Reset Home Access Password

- 1. Click "Forgot Password"
- 2. Enter child's birthdate
- 3. Create new password. *Recommendation is to select the same picture for all three boxes.*

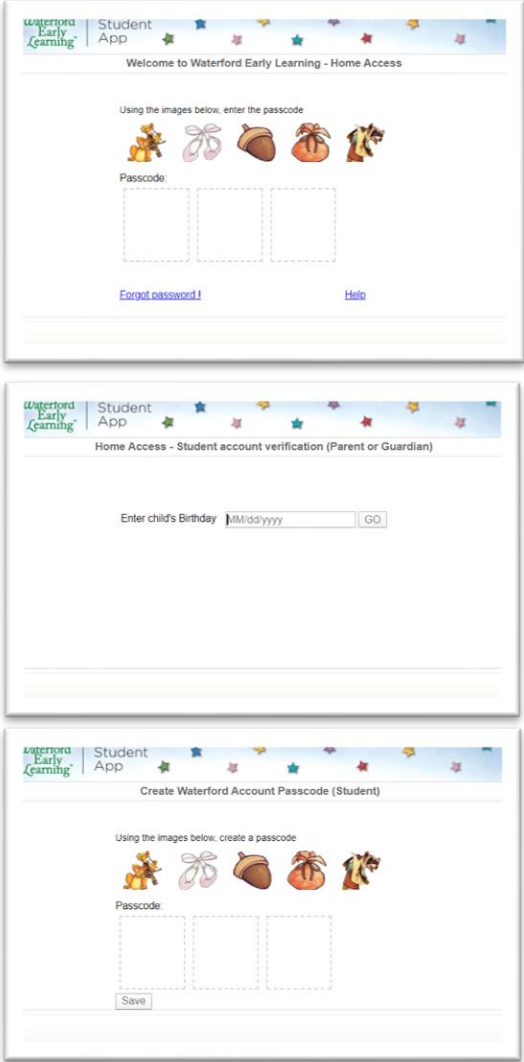

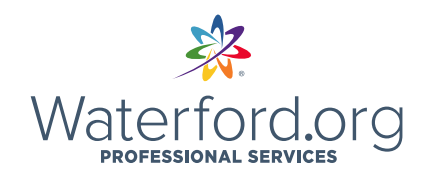

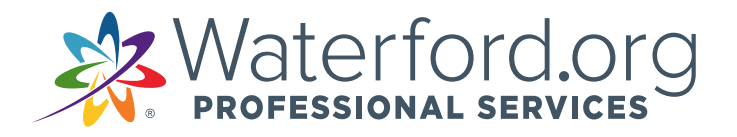

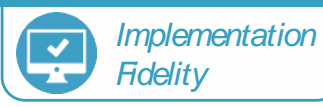

Pasos para restablecer la contraseña de acceso al hogar

- 1. Haga clic en "Olvidé mi contraseña"
- 2. Ingrese la fecha de nacimiento del niño
- 3. Crear nueva contraseña. La recomendación es seleccionar la misma imagen para los tres cuadros.

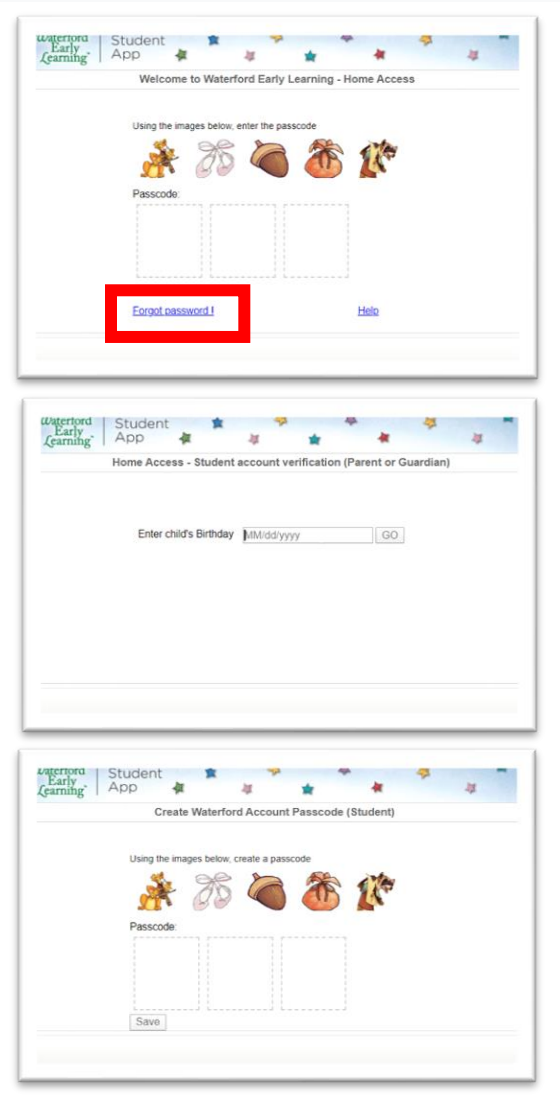

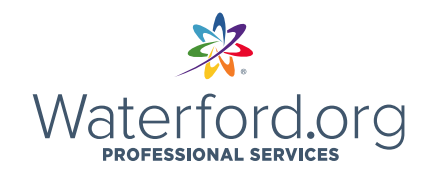